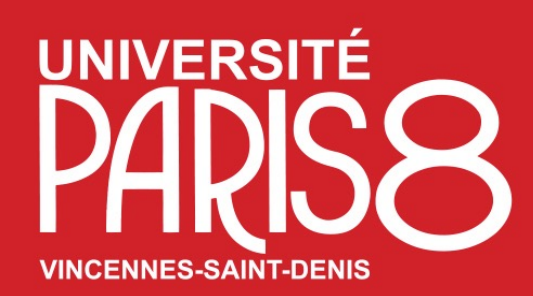

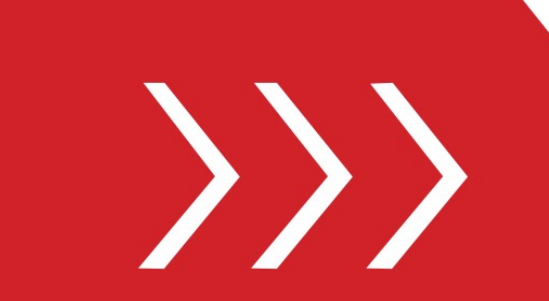

Service des Relations et de la Coopération Internationales

Pôle Mobilité étudiante

B. A2-205 & A2-214

T. + 33 1 49 40 72 12 / 65 36

M. outgoing[@univ-paris8.fr](mailto:incoming@univ-paris8.fr)

# Guide d'utilisation

Procédure de Candidature de mobilité en programme E+ (mobilité sortante) sur la plateforme numérique de l'université Paris 8 Accès au « Portail MoveOn » votre espace personnel

## Accès au [Portail MoveON\(](https://paris8.moveonfr.com/locallogin/63f489be709a165bdd055084/fra)votre espace personnel)

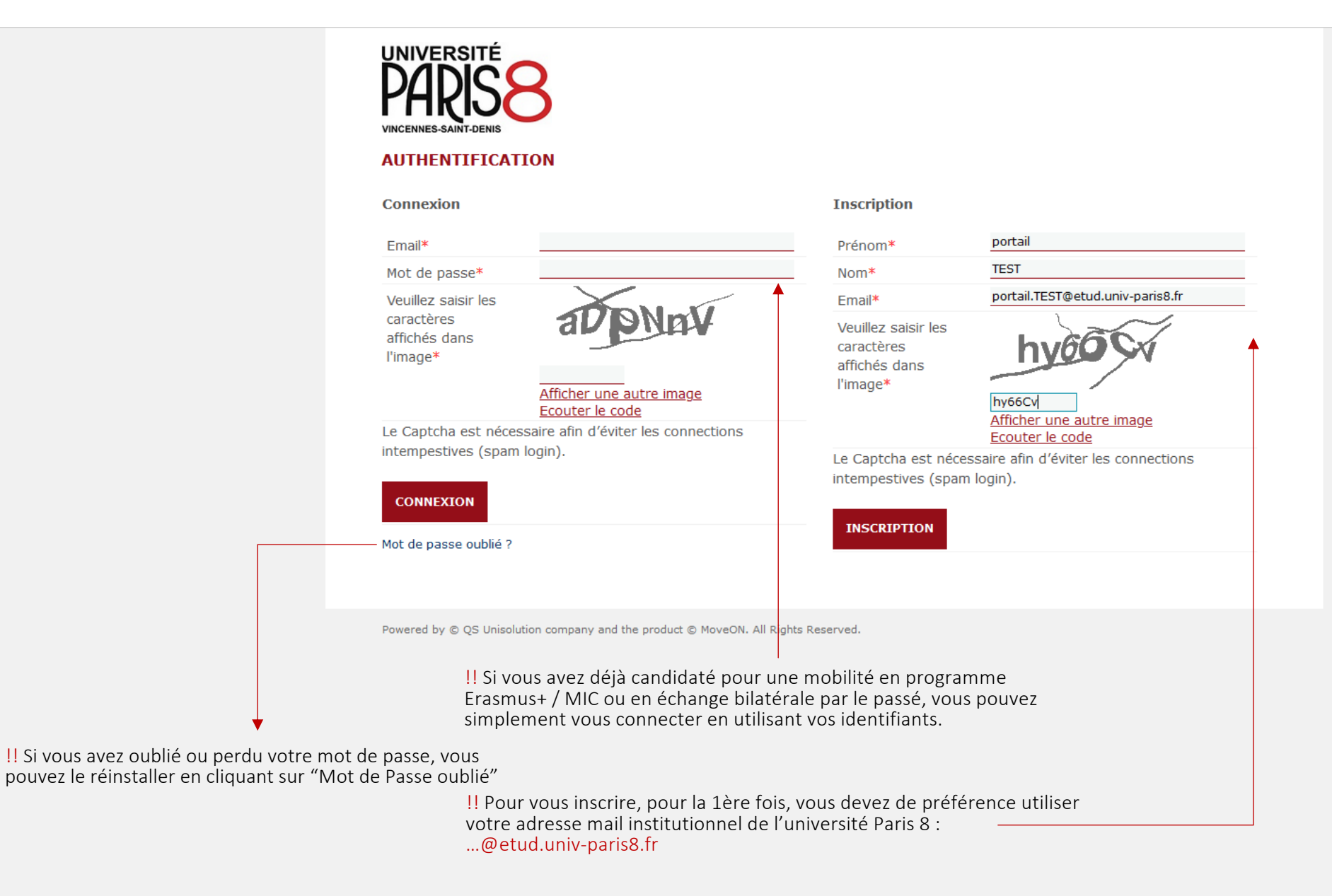

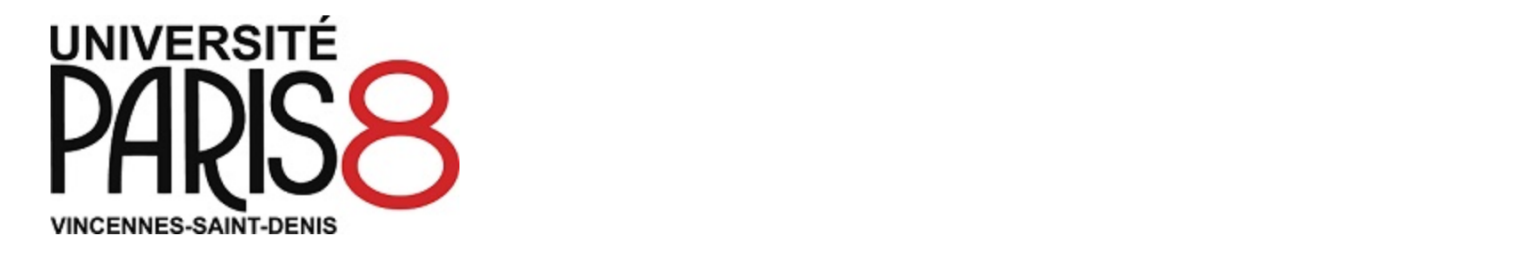

#### **AUTHENTIFICATION**

Connexion

Connexion

Mot de passe oublié ?

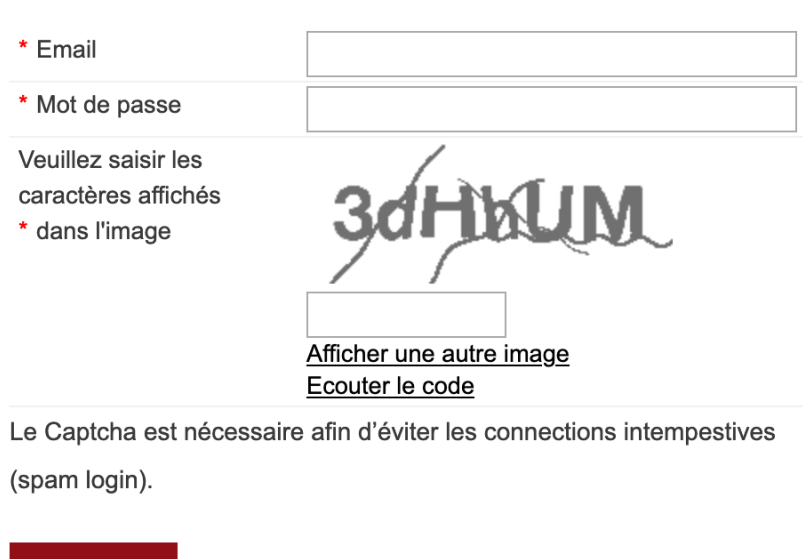

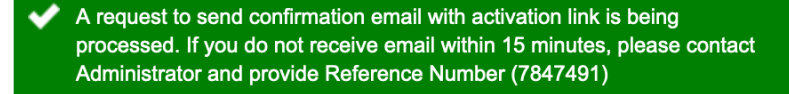

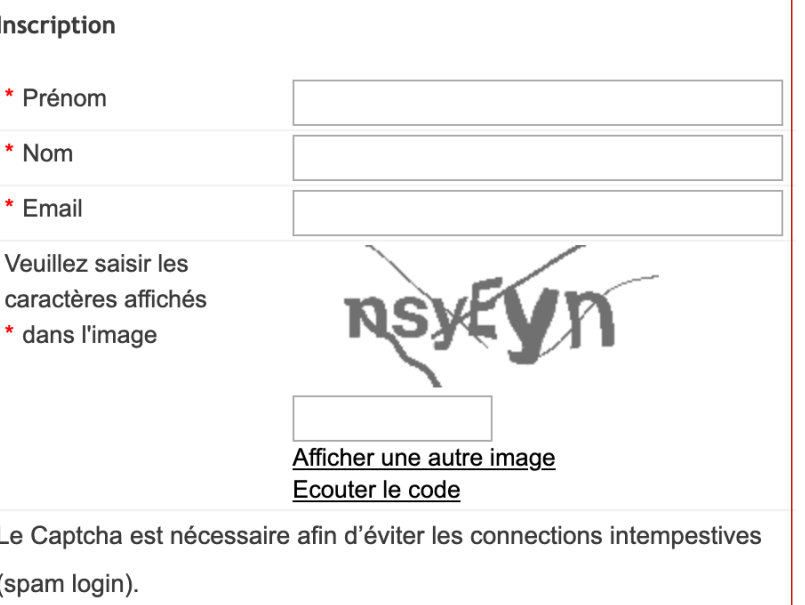

Inscription

!! Suite a votre 1e inscription sur le portail MoveOn, vous aller recevoir un email avec un lien d'activation de votre compte / création du "Mot de passe"

### Accès au *Portail MoveON* (votre espace personnel)

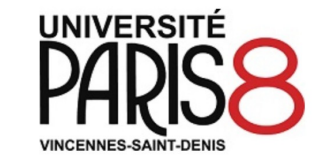

#### **AUTHENTIFICATION**

**Confirmation d'inscription** 

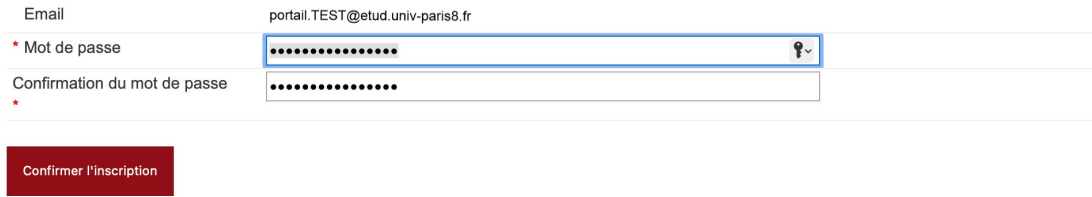

Powered by @ QS Unisolution company and the product @ MoveON. All Rights Reserved

 $\mathbf{r}$ 

!! création de votre mot de passe, pour accéder à votre espace personnel/portail

 $\mathcal{L}_{\mathcal{A}}$ 

## Accès au *Portail MoveON* (votre espace personnel)

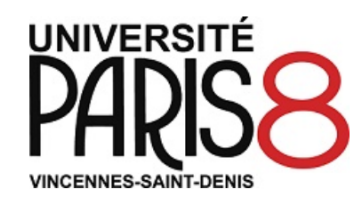

#### **AUTHENTIFICATION**

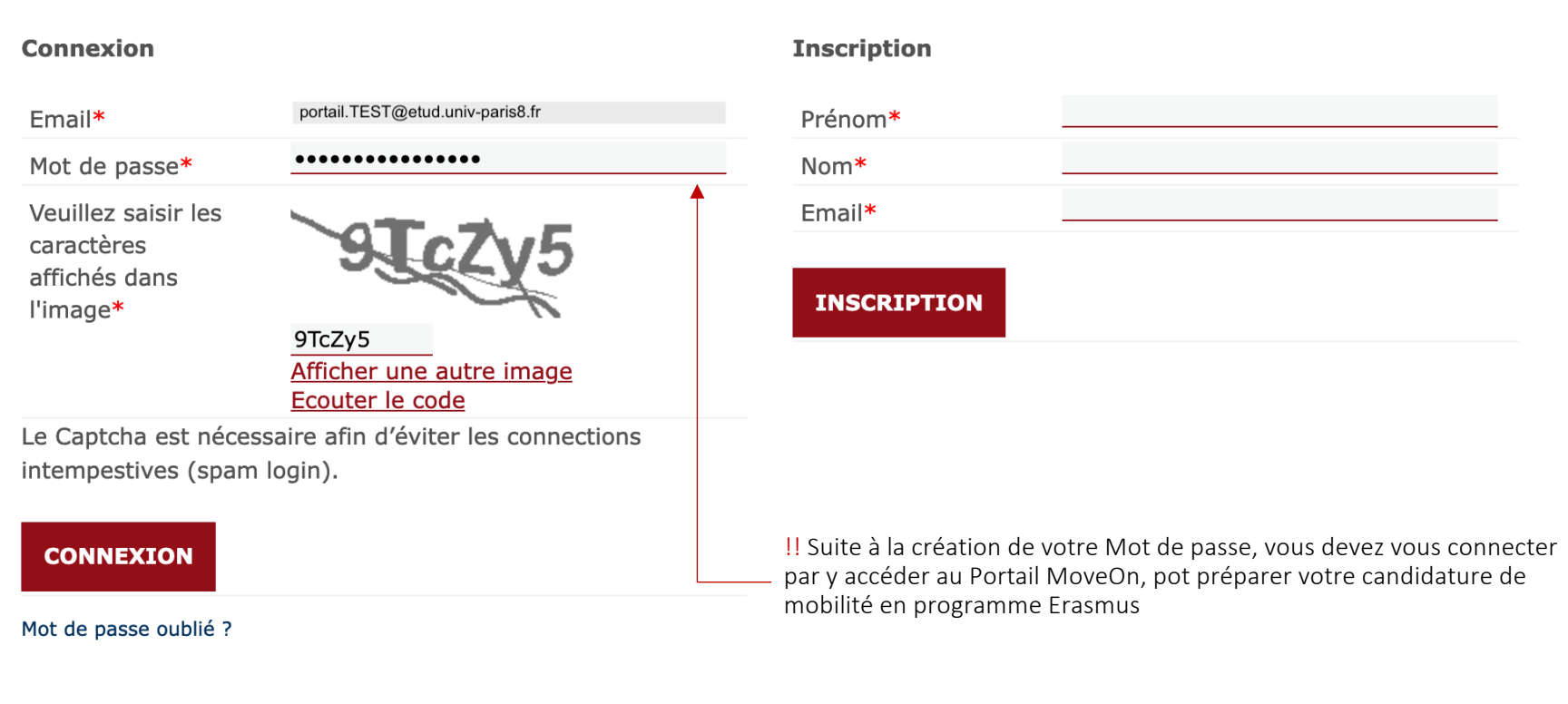

Powered by © QS Unisolution company and the product © MoveON. All Rights Reserved.